# *New look* to SCGA online score services

# HOW TO NAVIGATE FEATURES AT SCGA.ORG

## BY FRANCES NEE

SCGA SENIOR DIRECTOR OF HANDICAP AND MEMBERSHIP

> **1** ow that the SCGA has transitioned to the GHIN handicap services, the look of our most popular has transitioned to the GHIN handicap seronline features has changed. You'll still be able to verify your Handicap Index online by entering your name or SCGA/GHIN number. However, if you only have the player's name, you will be limited in the information available for viewing. If you have the player's SCGA/GHIN number, you'll be granted complete peer review. Below are some more frequently used features you'll see with online services.

**SAMPLE 1:** To verify a Handicap Index, go to scga.org and in the right column, click on Check Your Index.

**SAMPLE 2:** From here you can enter the player's SCGA/GHIN number for a single golfer lookup, enter the player's name and state where they maintain a Handicap Index, or search for multiple players by GHIN numbers.

**SAMPLE 3:** After entering the player's SCGA/GHIN number, the results will be the complete scoring record.

If your club allows online score posting, you will now enjoy an easier method for recording those scores. To post a score online, go to

#### SAMPLE 1

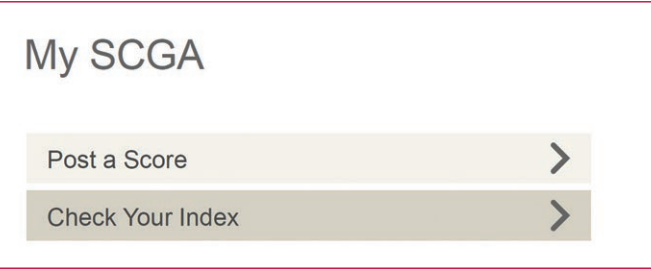

#### SAMPLE 2

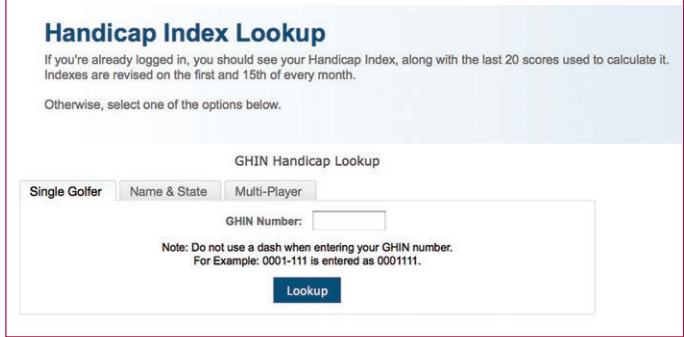

#### SAMPLE 3

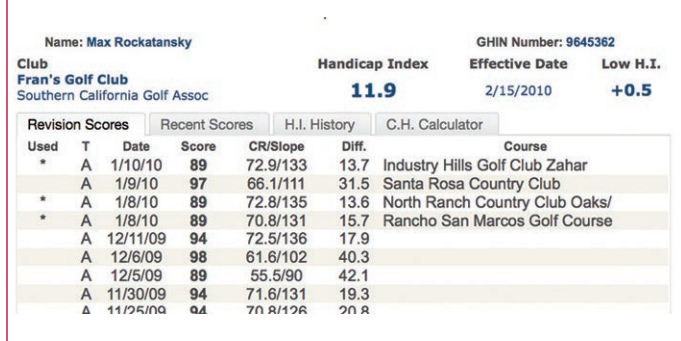

### SAMPLE 4

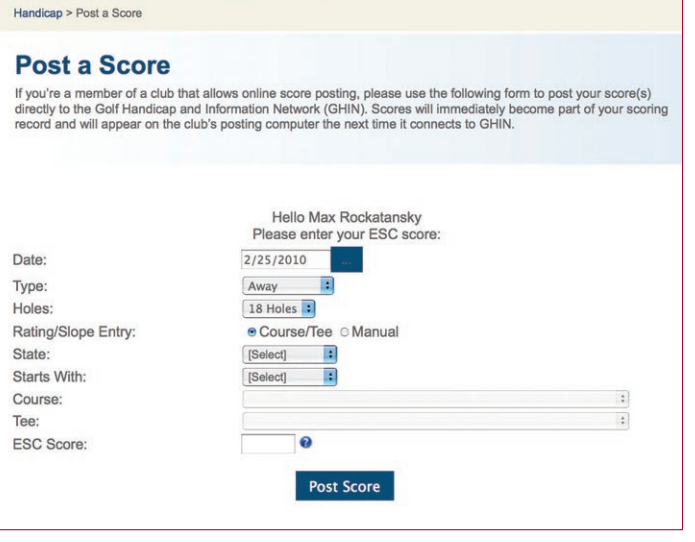

scga.org and click on Post a Score (SAMPLE 1). Golfers no longer have to register with a password; simply enter your SCGA/GHIN number and your last name.

From here the golfer will enter the scoring information. SAMPLE 4: By using the Course/Tee entry method you will have the option to select any course within the GHIN network and have the Course and Slope Ratings automatically populated based on your tee selection. Once a score has been posted, it is automatically viewable on the golfer's score file under the Recent Scores tab.

Another handy online feature is the ability to determine your Course Handicap. **SAMPLE 5:** Simply click on the *C.H. Calculator* and enter the Slope Rating for the set of tees you will be playing from. Click on the *Calculate* button, and your Course Handicap will appear. Slope Ratings can be found online using the online Course Directory or in your 2010 edition of the *Southern California Golf Association Directory of Golf.*

We are excited about offering these new, streamlined features to you and want to thank you for your patience and understanding while we transitioned our handicap services. We look forward to a great 2010 and introducing you to additional services as we move for  $w_{\mathbf{q}}$ 

SAMPLE 5

**Handicap Index Lookup** 

Revision Scores Recent Scores H.I. History C.H. Calculator

Otherwise, select one of the options below

Name: Max Rockatansky

**Club**<br>**Fran's Golf Club**<br>Southern California Golf Assoc

If you're already logged in, you should see your Handicap Index, along with the last 20 scores used to calculate it<br>Indexes are revised on the first and 15th of every month.

**USGA Handicap Index Information** 

Enter your USGA Handicap Index:  $\boxed{11.9}$ <br>(Men +9.9 to 36.4, Ladies +9.9 to 40.4) Enter the USGA Slope Rating:<br>
(55 to 155) Calculate

**Handicap Index** 

11.9

If you have questions, please contact your club's Handicap Chair or the SCGA Handicap and Membership department at handicap@scga.org.

Search Again

Low H.I.  $+0.5$ 

GHIN Number: 9645362

**Effective Date** 

 $2/15/2010$ 

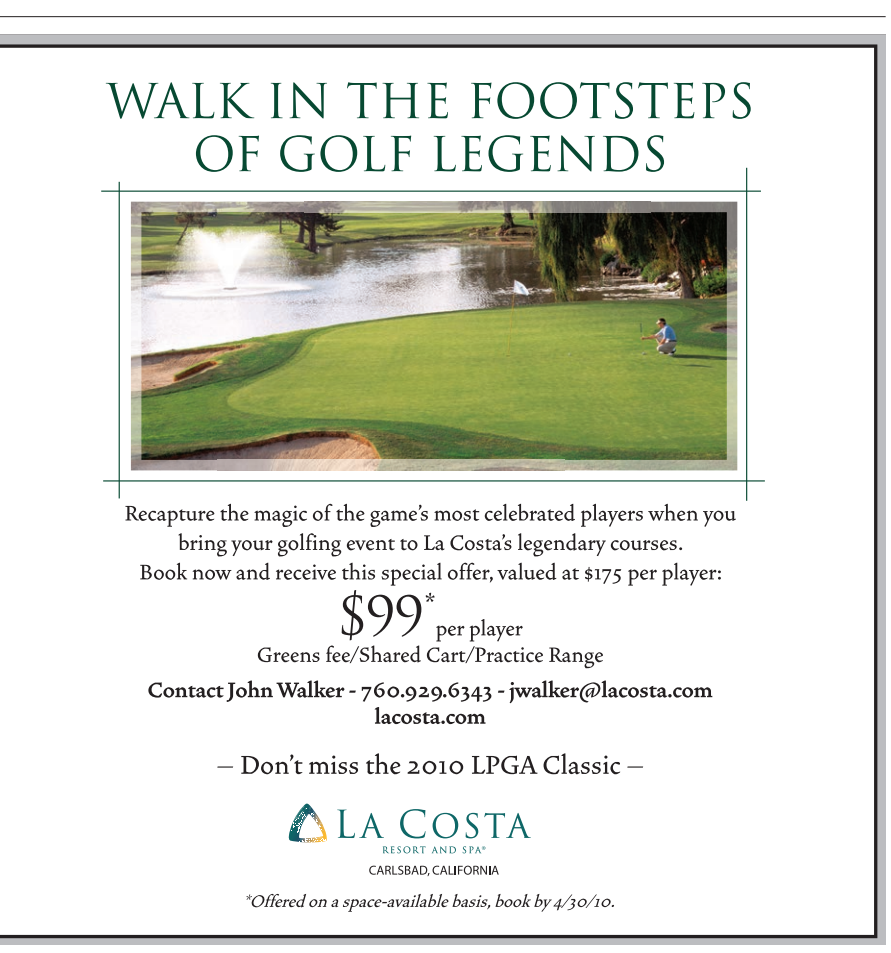